## USER MANUAL FOR FREQSCALE

# **Computational Thermochemistry: Automated Generation of Scale Factors for Vibrational Frequencies Calculated by Electronic Structure Model Chemistries**

Haoyu S. Yu,*a* Lucas J. Fiedler,*b* I. M. Alecu,*c* and Donald G. Truhlar*d*

*Department of Chemistry, Chemical Theory Center, and Minnesota Supercomputing Institute, University of Minnesota, Minneapolis, MN 55455-0431*

*a* Present affiliation: Department of Chemistry, University of Minnesota. Email: yuhaoyuapp@gmail.com<br>*b* Present affiliation: Department of Chemistry, University of Minnesota. Email: fied0029@umn.edu *c* Present affiliation: Independent Contributor. Email: johnalecu@hotmail.com *d* Present affiliation: Department of Chemistry, University of Minnesota. Email: truhlar@umn.edu

Version 1 Date of code completion: May 26, 2016 Date of most recent change to this manual: May 26, 2016

#### **Contents**

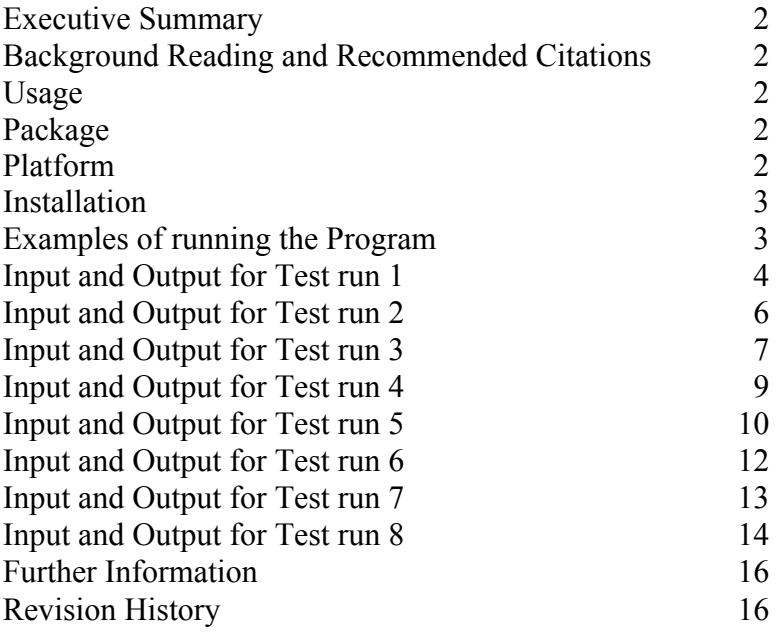

#### **Executive Summary**

Freqscale.py is a PYTHON program that calculates the optimal scale factors for calculating harmonic vibrational frequencies, fundamental frequencies, and zero-point energies from electronic structure calculations.

#### **Background Reading and Recommended Citations**

1. I. M. Alecu, J. Zheng, Y. Zhao, and D. G. Truhlar, Computational Thermochemistry: Scale Factor Databases and Scale Factors for Vibrational Frequencies Obtained from Electronic Model Chemistries, Journal of Chemical Theory and Computation **6**, 2872-2887 (2010). dx.doi.org/10.1021/ct100326h

2. H. S. Yu, L. J. Fiedler, I. M. Alecu, and D. G. Truhlar, Computational Thermochemistry: Automated Generation of Scale Factors for Vibrational Frequencies Calculated by Electronic Structure Model Chemistries Computer Physics Communications, submitted March 10, 2016.

3. H. S. Yu, L. J. Fiedler, I. M. Alecu, and D. G. Truhlar, Freqscale, version 1 (University of Minnesota, Minneapolis, 2016)

#### **Usage**

There are two models; the "full model" involves optimization of the scale factor against 15 molecules, and the "reduced model" involves optimization against six molecules.

In order to calculate the optimum scale factor for a given method, there are two modes:

1. *Tightly coupled mode:* The user only needs to provide the keyword for a method and basis set in the *Gaussian 09* or *Gaussian 03* program.

2. *Loosely coupled mode:* The user can read in the calculated harmonic zero point energy (ZPE) for six or 15 molecules, as computed previously with any software. Note that the harmonic ZPE is one half the sum of the harmonic frequencies. The ZPE should be in units of kcal/mol, where 1  $cm^{-1}$  = 0.002859144 kcal/mol, or 1 kcal/mol = 349.7551 cm<sup>-1</sup>.

#### **Package**

There are seven files included in the package, which includes five PYTHON programs. The seven files are Freqscale.py, input.py, input6.py, pbs.py, pbs6.py, one bash script called run.sh, and this manual.

#### **Platform**

The program has been tested on the following platform:

• HP Apollo 6000 system and compiled with the Portland Compiler Suite: Version 12.3 (MSI Mesabi)

#### **Installation**

The source code is a compressed tar file named Freqscale.tar.qz.

To uncompress, enter gunzip Freqscale.tar.gz

The uncompressed file will be named Freqscale.tar. Extracting the files from the tar file can be done with the command:

tar xvf Freqscale.tar

As a result, a new directory, Freqscale, is created. This directory contains all the files included in the package, as follows:

Freqscale.py, input.py, input6, pbs.py, pbs6, run.sh, and manual of the program

#### **Examples of running the program**

Test runs 1, 2, 7, and 8 do not require using the *Gaussian* program. Test runs 3-6 are for users who do have the *Gaussian* program.

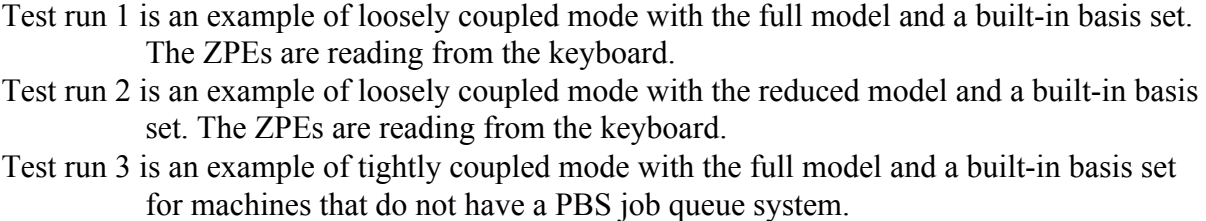

- Test run 4 is an example of tightly coupled mode with the reduced model and a built-in basis set for machines that do not have a PBS job queue system.
- Test run 5 is an example of tightly coupled mode with the full model and a user-defined basis set for machines that have a PBS job queue system.
- Test run 6 is an example of tightly coupled mode with the reduced model and a built-in basis set for machines that have a PBS job queue system.
- Test run 7 is an example of loosely coupled mode with the full model and a built-in basis set. The ZPEs are reading from a txt file called freqcom.txt.
- Test run 8 is an example of loosely coupled mode with the reduced model and a built-in basis set. The ZPEs are reading from a txt file called freqcom.txt.

#### **Running the tests:**

1) G o to the Freqscale directory you created by running command "tar xvf Freqscale.tar", and run the bash script by using command "./run.sh".

2) The program will ask you questions, and the user should type the answer to each by using the keyboard. Examples of input and output are given below.

#### **Test run 1**

Users who do not use *Gaussian* software can run the program directly with pre-calculated harmonic zero-point energies reading from the keyboard. Below we give sample input and output.

#### *Sample input for Test run 1*

Do you have access to Gaussian software on your machine (yes or no)?  $>$  no Download the python3/3.4 or higher using proper command on your machine > module load python3/3.4 (This command may differ depending on how the user sets up the environmental variables for using Python scripts; this may not be necessary if using a standard UNIX system.) reduced model or full model? > full model Reading ZPEs from a pre-created file (yes or no)? > no Please enter the calculated ZPE for the following molecules: c2h2 ch4 co2 co f2 h2co h2o h2 hcn hf n2o n2 nh3 oh cl2 17.04419 27.82555 7.56411 3.19420 1.53884 16.52225 13.52640 6.15991 10.31873 6.00950 7.29928 3.51917 21.43009 5.36671 0.81906 (*Here we choose the ZPE calculated by M06 functional with aug-cc-pVTZ basis set.*)

## *Sample output for Test run 1*

#### FREQ: A PROGRAM FOR OPTIMIZING SCALE FACTORS (Version 1)

written by

Haoyu S. Yu, Lucas J. Fiedler, I.M Alecu, and Donald G.Truhlar

Department of Chemistry and Supercomputing Institute

University of Minnesota, Minnesota 55455-0431

Scale Factor for Zero-Point Energies  $= 0.98304793613100572$ 

Scale Factor for Harmonic Frequencies  $= 0.99681060723683979$ 

Scale Factor for Fundamental Frequencies = 0.95748868979159951

## CITATIONS:

- 1. Alecu, I.M., Zheng, J., Zhao, Y., and Truhlar, D.G. J. Chem. Theory Comput. 2010, 6, 2872
- 2. Yu, H.S., Fiedler, L.J., Alecu, I.M., and Truhlar, D.G. Comput. Phys. Commun., submittted 2016

Users who do not use *Gaussian* software can run the program directly with pre-calculated zeropoint energies reading from the keyboard. Below we give sample input and output.

#### *Sample input for Test run 2*

Do you have access to Gaussian software on your machine (yes or no)?  $>$  no Download the python3/3.4 or higher using proper command on your machine > module load python3/3.4 (This command may differ depending on how the user sets up the environmental variables for using Python scripts; this may not be necessary if using a standard UNIX system.) reduced model or full model? > reduced model Reading ZPEs from a pre-created file (yes or no)? > no Please enter the calculated ZPE for the following molecules: c2h2 ch4 h2co h2o n2o nh3 17.04419 27.82555 16.52225 13.52640 7.29928 21.43009 (*Here we choose the ZPE calculated by M06 functional with aug-cc-pVTZ basis set.*)

#### *Sample output for Test run 2*

FREQ: A PROGRAM FOR OPTIMIZING SCALE FACTORS (Version 1)

#### written by

Haoyu S. Yu, Lucas J. Fiedler, I.M Alecu, and Donald G.Truhlar

Department of Chemistry and Supercomputing Institute

University of Minnesota, Minnesota 55455-0431

Scale Factor for Zero-Point Energies  $= 0.98424431267694845$ 

Scale Factor for Harmonic Frequencies  $= 0.99802373305442571$ 

Scale Factor for Fundamental Frequencies = 0.95865396054734775

#### CITATIONS:

1. Alecu, I.M., Zheng, J., Zhao, Y., and Truhlar, D.G. J. Chem. Theory Comput. 2010, 6, 2872

2. Yu, H.S., Fiedler, L.J., Alecu, I.M., and Truhlar, D.G. Comput. Phys. Commun., submittted 2016

Users who do use *Gaussian* software but do not have a PBS job queue system can run the program directly with pre-calculated zero-point energies in freqcom.txt. Below we give sample input and output.

#### *Sample input for Test run 3*

Do you have access to Gaussian software on your machine (yes or no)?  $>$  yes

Download the Gaussian software using proper command on your machine > module load gaussian (This command may differ depending on how the user sets up the environmental variables for running *Gaussian* calculations.)

Download the python3/3.4 or higher using proper command on your machine > module load python3/3.4

(This command may differ depending on how the user sets up the environmental variables for using Python scripts; this may not be necessary if using a standard UNIX system.)

*(If Gaussian software and Python are already installed in the user's machine then hit space to skip the above two questions)*

reduced model or full model? "full model"

Which method are you going to choose? "M06"

Which basis set are you going to choose? "aug-cc-pVTZ"

What is the path of your basis set? Hit the enter key.

Do you have a PBS job queue system (yes or no)?  $>$  no

Type in the command for running gaussian calculations on your machine  $>$  g09

(This will run Gaussian calculations requiring a short amount of time to complete.)

Running g09 c2h2...

Running g09 ch4... Running g09 co2...

Running g09 co...

Running g09 f2...

Running g09 h2co...

Running g09 h2o...

Running g09 h2...

Running g09 hcn...

Running g09 hf... Running g09 n2o...

Running  $g09$  n2...

Running g09 nh3...

Running g09 oh...

# Running g09 cl2...

## *Sample output for Test run 3*

FREQ: A PROGRAM FOR OPTIMIZING SCALE FACTORS (Version 1)

written by

Haoyu S. Yu, Lucas J. Fiedler, I. M. Alecu, and Donald G. Truhlar

Department of Chemistry and Supercomputing Institute

University of Minnesota, Minnesota 55455-0431

Scale Factor for Harmonic Frequencies  $= 0.99681060723683979$ Scale Factor for Fundamental Frequencies = 0.95748868979159951 CITATIONS:

1. Alecu, I.M., Zheng, J., Zhao, Y., and Truhlar, D.G. J. Chem. Theory Comput. 2010, 6, 2872

2. Yu, H.S., Fiedler, L.J., Alecu, I.M., and Truhlar, D.G. Comput. Phys. Commun., submittted 2016

Users who do use Gaussian software but do not have a PBS job queue system can run the program directly with pre-calculated zero-point energies in freqcom.txt. Below we give sample input and output.

#### *Sample input for Test run 4*

Do you have access to Gaussian software on your machine (yes or no)?  $>$  yes

Download the Gaussian software using proper command on your machine > module load gaussian (This command may differ depending on how the user sets up the environmental variables for running Gaussian calculations.)

Download the python3/3.4 or higher using proper command on your machine > module load python3/3.4

(This command may differ depending on how the user sets up the environmental variables for using Python scripts; this may not be necessary if using a standard UNIX system.)

*(If Gaussian software and Python are already installed in the user's machine then hit space to skip the above two questions)*

reduced model or full model? "reduced model"

Which method are you going to choose? "M06"

Which basis set are you going to choose? "aug-cc-pVTZ"

What is the path of your basis set? Hit the enter key.

Do you have a PBS job queue system (yes or no)?  $>$  no

Type in the command for running gaussian calculations on your machine  $>$  g09

(This will run Gaussian calculations requiring a short amount of time to complete.)

Running g09 c2h2...

Running g09 ch4... Running g09 h2co... Running  $g09$  h<sub>2o...</sub>

Running  $g09$  n $20...$ 

Running g09 nh3...

#### *Sample output for Test run 4*

FREQ: A PROGRAM FOR OPTIMIZING SCALE FACTORS (Version 1)

written by

Haoyu S. Yu, Lucas J. Fiedler, I.M. Alecu, and Donald G. Truhlar

Department of Chemistry and Supercomputing Institute

University of Minnesota, Minnesota 55455-0431

Scale Factor for Zero-Point Energies  $= 0.9842443126769485$ 

Scale Factor for Harmonic Frequencies  $= 0.9980237330544257$ 

Scale Factor for Fundamental Frequencies = 0.9586539605473477

#### CITATIONS:

1. Alecu, I.M., Zheng, J., Zhao, Y., and Truhlar, D.G. J. Chem. Theory Comput. 2010, 6, 2872

1) Make sure that the officially distributed *Gaussian 09* or *Gaussian 03* program is properly installed. If you will only use the loosely coupled mode, skip this step.

2) Check that *Python* (version 3.4 or higher) is installed.

## *Sample questions and keyboard input for Test run 5*

Do you have access to Gaussian software on your machine (yes or no)?  $>$  yes

Download the Gaussian software using proper command on your machine > module load gaussian (This command may differ depending on how the user sets up the environmental variables for running *Gaussian* calculations.)

Download the python3/3.4 or higher using proper command on your machine > module load python3/3.4

(This command may differ depending on how the user sets up the environmental variables for using Python scripts; this may not be necessary if using a standard UNIX system.)

*(If Gaussian software and Python are already installed in the user's machine then hit space to skip the above two questions)*

reduced model or full model? "full model"

Which method are you going to choose? "M06"

Which basis set are you going to choose? "Gen"

What is the path of your basis set?  $\omega$ /home/truhlard/yuhaoyu/research/basis set/mg3s.gbs

(This is an example, the path to your external basis set file will differ)

Do you have a PBS job queue system (yes or no)?  $>$  yes

(This will submit *Gaussian* calculations to the job queue requiring a short amount of time to complete.)

1468811.mesabim3.msi.umn.edu

1468812.mesabim3.msi.umn.edu

1468813.mesabim3.msi.umn.edu

1468814.mesabim3.msi.umn.edu

1468815.mesabim3.msi.umn.edu

1468816.mesabim3.msi.umn.edu

1468817.mesabim3.msi.umn.edu

1468818.mesabim3.msi.umn.edu

1468819.mesabim3.msi.umn.edu

1468820.mesabim3.msi.umn.edu

1468821.mesabim3.msi.umn.edu

1468822.mesabim3.msi.umn.edu

1468823.mesabim3.msi.umn.edu

1468824.mesabim3.msi.umn.edu

1468825.mesabim3.msi.umn.edu

## *Sample output for Test run 5*

(The following results will be printed to the screen once the calculations are finished. The output should match the following zero-point energies and frequencies as follows.)

#### FREQ: A PROGRAM FOR OPTIMIZING SCALE FACTORS (Version 1)

written by

Haoyu S. Yu, Lucas J. Fiedler, I.M Alecu, and Donald G.Truhlar

Department of Chemistry and Supercomputing Institute

University of Minnesota, Minnesota 55455-0431

Scale Factor for Zero-Point Energies  $= 0.9809435263191598$ 

Scale Factor for Harmonic Frequencies  $= 0.994676735687628$ 

Scale Factor for Fundamental Frequencies = 0.9554389946348616

#### CITATIONS:

- 1. Alecu, I.M., Zheng, J., Zhao, Y., and Truhlar, D.G. J. Chem. Theory Comput. 2010, 6, 2872
- 2. Yu, H.S., Fiedler, L.J., Alecu, I.M., and Truhlar, D.G. Comput. Phys. Commun.submittted 2016

1) Make sure that the officially distributed *Gaussian 09* or *Gaussian 03* program is properly installed. If you will only use the loosely coupled mode, skip this step.

2) Check that *Python* (version 3.4 or higher) is installed.

## *Sample input for Test run 6*

Do you have access to Gaussian software on your machine (yes or no)?  $>$  yes

Download the Gaussian software using proper command on your machine > module load gaussian (This command may differ depending on how the user sets up the environmental variables for running *Gaussian* calculations.)

Download the python3/3.4 or higher using proper command on your machine > module load python3/3.4

(This command may differ depending on how the user sets up the environmental variables for using Python scripts; this may not be necessary if using a standard UNIX system.)

*(If Gaussian software and Python are already installed in the user's machine then hit space to skip the above two questions)*

Reduced Model or Full Model? "reduced model"

Which method are you going to choose? "M06" Which basis set are you going to choose? "aug-cc-pVTZ" What is the path of your basis set? Hit the enter key. Do you have a PBS job queue system (yes or no)?  $>$  yes 1466810.mesabim3.msi.umn.edu 1466811.mesabim3.msi.umn.edu 1466812.mesabim3.msi.umn.edu 1466813.mesabim3.msi.umn.edu 1466814.mesabim3.msi.umn.edu

1466815.mesabim3.msi.umn.edu

## *Sample output for Test run 6*

## FREQ: A PROGRAM FOR OPTIMIZING SCALE FACTORS (Version 1)

written by

Haoyu S. Yu, Lucas J. Fiedler, I.M Alecu, and Donald G.Truhlar

Department of Chemistry and Supercomputing Institute

University of Minnesota, Minnesota 55455-0431

Scale Factor for Zero-Point Energies  $= 0.9842443126769485$ 

Scale Factor for Harmonic Frequencies  $= 0.9980237330544257$ 

Scale Factor for Fundamental Frequencies  $= 0.9586539605473477$ 

## CITATIONS:

1. Alecu, I.M., Zheng, J., Zhao, Y., and Truhlar, D.G. J. Chem. Theory Comput. 2010, 6, 2872

2. Yu, S.H., Fiedler, L.J., Alecu, I.M., and Truhlar, D.G. Comput. Phys. Commun.submittted 2016

Users who do not use *Gaussian* software and who wish to enter frequencies in a file rather than by the keyboard can run the program directly with pre-calculated zero-point energies in a file named freqcom.txt. Below we give sample input and output.

Before running the program please create a text txt file named "freqcom.txt" with the following ZPEs for these molecules:  $c2h2$  ch4 h2co h2o n2o nh3, e.g. (these test values are for method + basis set *M06/aug-cc-pVTZ*)

freqcom.txt: 17.04419 27.82555 16.52225 13.52640 7.29928 21.43009

## *Sample input for Test run 7*

Do you have access to Gaussian software on your machine (yes or no)?  $>$  no Download the python3/3.4 or higher using proper command on your machine > module load python3/3.4 (This command may differ depending on how the user sets up the environmental variables for using Python scripts; this may not be necessary if using a standard UNIX system.) reduced model or full model? > reduced model (*Here we choose the ZPE calculated by M06 functional with aug-cc-pVTZ basis set.*) Reading ZPEs from a pre-created file (yes or no)? > yes Reading ZPEs from file freqcom.txt

## *Sample output for Test run 7*

FREQ: A PROGRAM FOR OPTIMIZING SCALE FACTORS (Version 1)

written by

Haoyu S. Yu, Lucas J. Fiedler, I.M Alecu, and Donald G.Truhlar

Department of Chemistry and Supercomputing Institute

University of Minnesota, Minnesota 55455-0431

Scale Factor for Zero-Point Energies  $= 0.98424431267694845$ 

Scale Factor for Harmonic Frequencies  $= 0.99802373305442571$ 

Scale Factor for Fundamental Frequencies = 0.95865396054734775

## CITATIONS:

1. Alecu, I.M., Zheng, J., Zhao, Y., and Truhlar, D.G. J. Chem. Theory Comput. 2010, 6, 2872

2. Yu, H.S., Fiedler, L.J., Alecu, I.M., and Truhlar, D.G. Comput. Phys.Commun., submittted 2016

Users who do not use *Gaussian* software and who wish to enter frequencies in a file rather than by the keyboard can run the program directly with pre-calculated zero-point energies in a file named freqcom.txt. Below we give sample input and output.

Before running the program please create a text txt file named "freqcom.txt" with the following ZPEs for these molecules: c2h2 ch4 co2 co f2 h2co h2o h2 hcn hf n2o n2 nh3 oh cl2, e.g. (these test values are for method + basis set *M06/aug-cc-pVTZ*)

freqcom.txt: 17.04419 27.82555 7.56411 3.19420 1.53884 16.52225 13.52640 6.15991 10.31873 6.00950 7.29928 3.51917 21.43009 5.36671 0.81906

#### *Sample input for Test run 8*

Do you have access to Gaussian software on your machine (yes or no)?  $>$  no Download the python3/3.4 or higher using proper command on your machine > module load python3/3.4 (This command may differ depending on how the user sets up the environmental variables for using Python scripts; this may not be necessary if using a standard UNIX system.) reduced model or full model? > full model (*Here we choose the ZPE calculated by M06 functional with aug-cc-pVTZ basis set.*) Reading ZPEs from a pre-created file (yes or no)? > yes Reading ZPEs from file freqcom.txt

## *Sample output for Test run 8*

FREQ: A PROGRAM FOR OPTIMIZING SCALE FACTORS (Version 1)

written by

Haoyu S. Yu, Lucas J. Fiedler, I.M Alecu, and Donald G.Truhlar

Department of Chemistry and Supercomputing Institute

University of Minnesota, Minnesota 55455-0431

Scale Factor for Zero-Point Energies  $= 0.98304793613100572$ 

Scale Factor for Harmonic Frequencies  $= 0.99681060723683979$ 

Scale Factor for Fundamental Frequencies = 0.95748868979159951

## CITATIONS:

- 1. Alecu, I.M., Zheng, J., Zhao, Y., and Truhlar, D.G. J. Chem. Theory Comput. 2010, 6, 2872
- 2. Yu, H.S., Fiedler, L.J., Alecu, I.M., and Truhlar, D.G. Comput. Phys. Commun., submittted 2016

## **Further information**

To check for updates and news, see http://comp.chem.umn.edu/freq\_scale

If assistance is needed, please contact Haoyu Yu at yuhaoyuapp@gmail.com

## **Revision History**

*Version 1*, May 26, 2016 Authors: Haoyu S. Yu, Lucas J. Fiedler, I. M. Alecu, and Donald G. Truhlar